## 电子表格 总排序

## <span id="page-0-0"></span>示例效果

实现销售量数据的总排名,如图:

<span id="page-0-1"></span>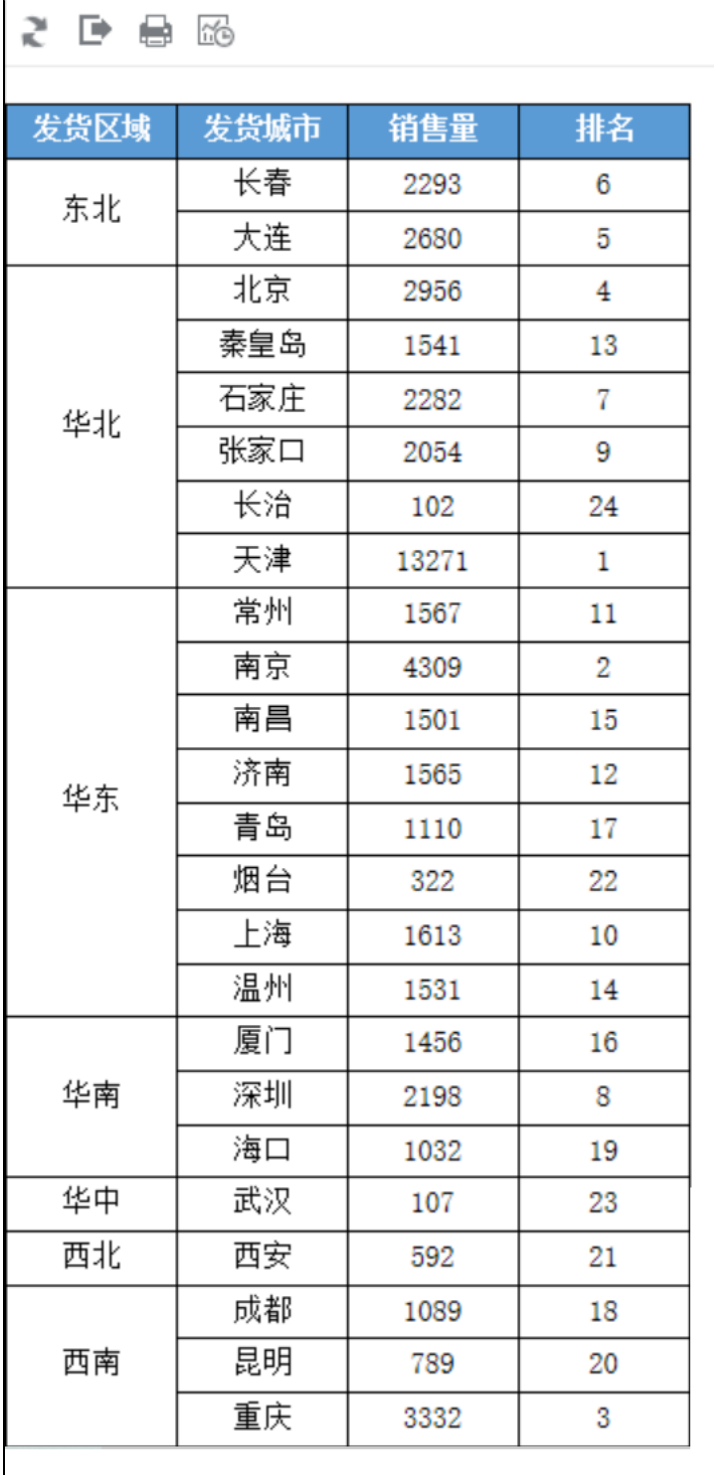

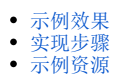

## 实现步骤

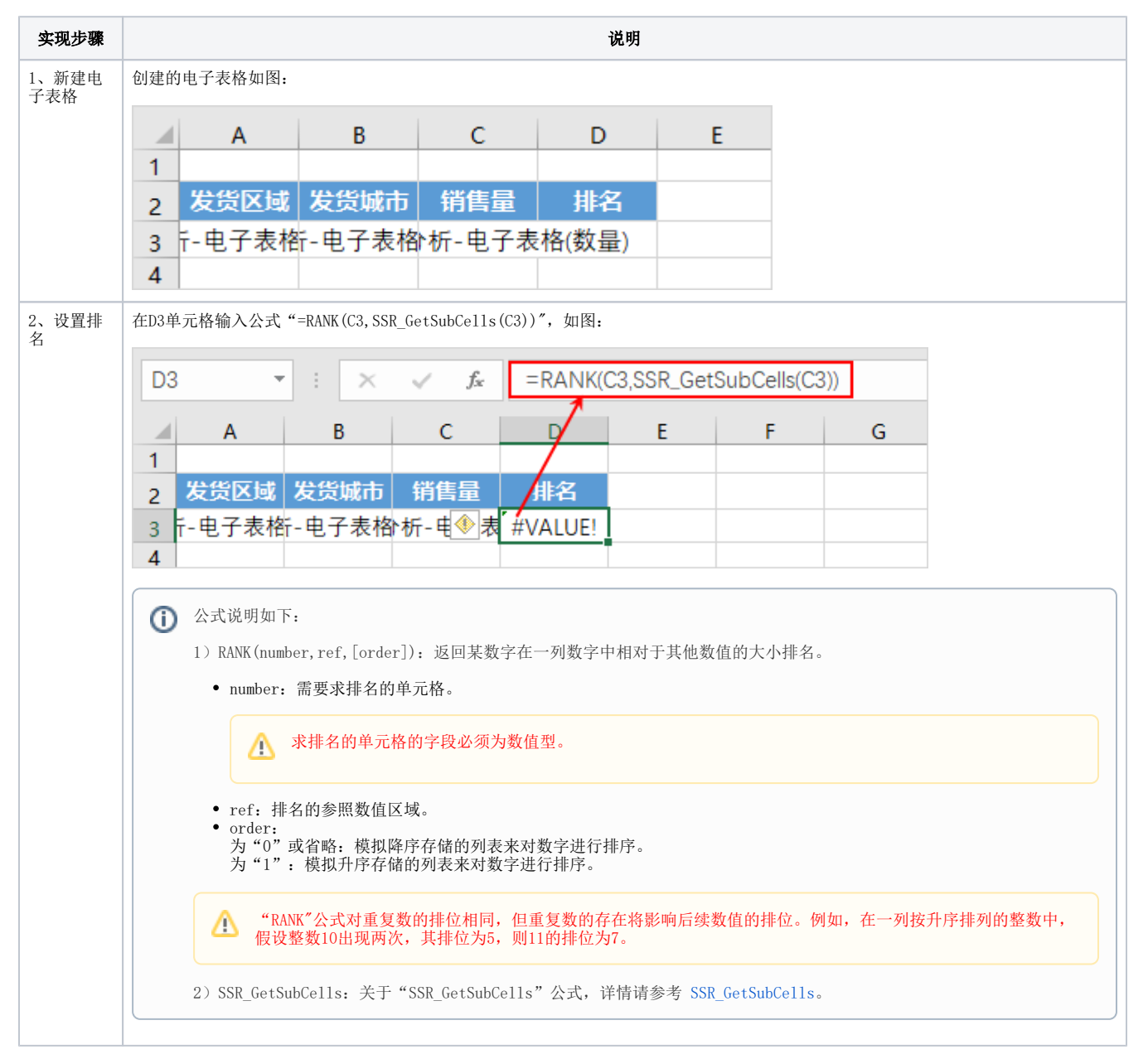

3、保存查 看

预览效果如图:

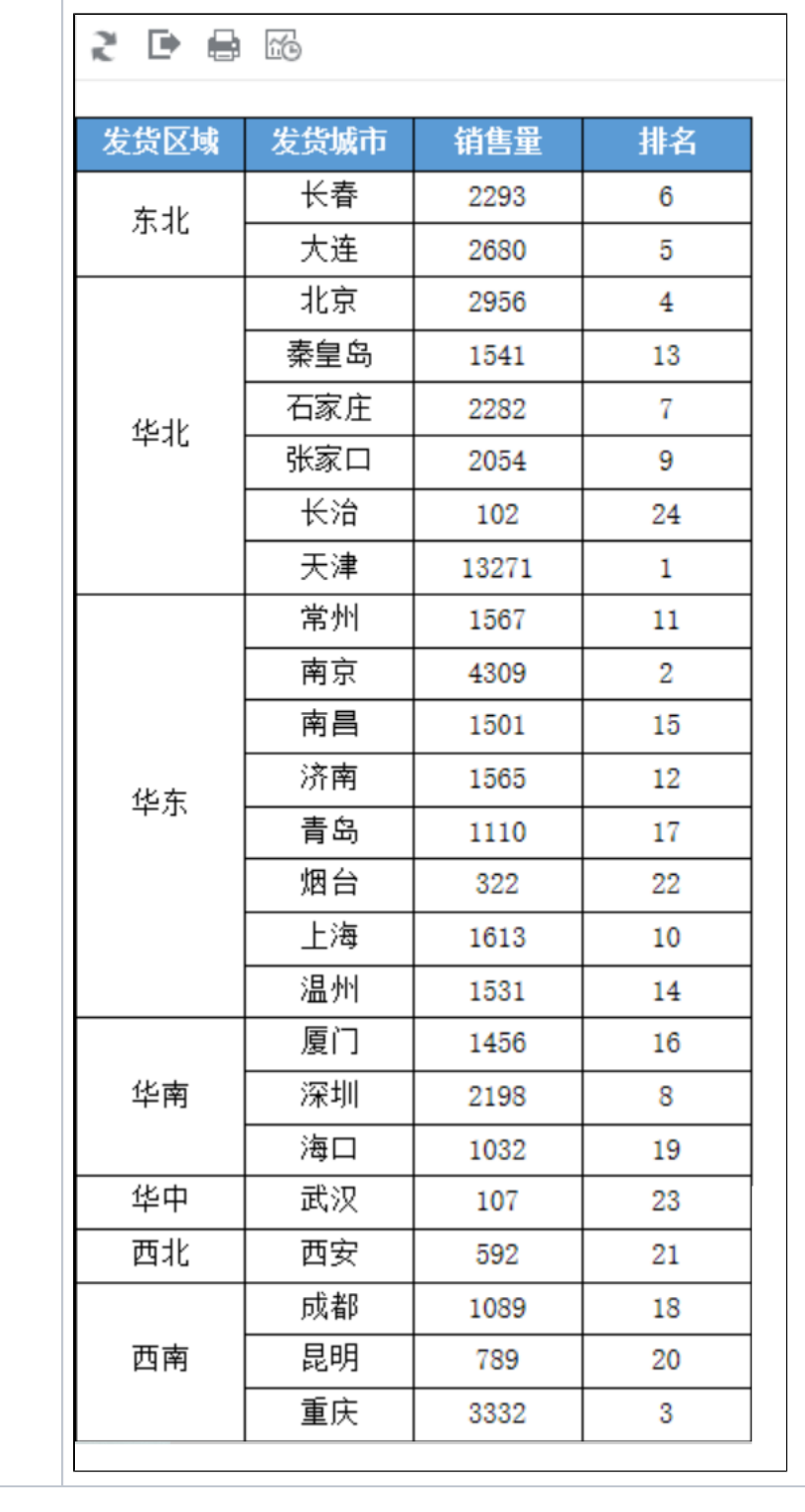

## <span id="page-2-0"></span>示例资源

[总排序.xml](https://wiki.smartbi.com.cn/download/attachments/83711114/%E6%80%BB%E6%8E%92%E5%BA%8F.xml?version=2&modificationDate=1646129297000&api=v2)